# 在Sx500系列堆疊式交換機上配置靜態MAC地址

### 目標 Ī

媒體訪問控制(MAC)地址是分配給每台網路裝置的唯一資料鏈路層地址。作為資料鏈路層裝置 的交換機維護MAC地址表,以便可以將資料包轉發到其相應的目的埠。交換機上的MAC地址 表項是靜態或動態生成的。靜態MAC地址由使用者手動分配給交換機上的特定物理介面和 VLAN。

本文的目的是向您展示如何在Sx500系列堆疊式交換機上配置靜態MAC地址。

## 適用裝置

·Sx500系列堆疊式交換器

# 軟體版本

•1.3.0.62

### 靜態MAC地址配置 Ī

步驟1.登入到Web配置實用程式並選擇**MAC地址表>靜態地址**。*Static Addresses*頁面隨即開 啟:

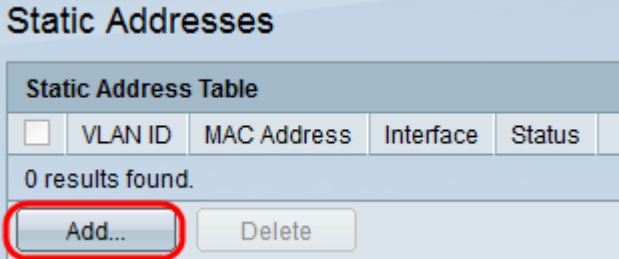

步驟2.按一下Add新增並配置靜態MAC地址。此時會顯示Add Static Address視窗:

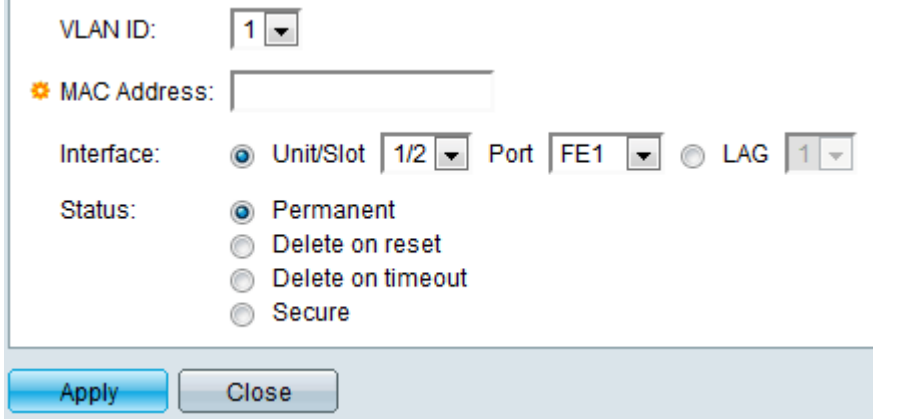

步驟3.從VLAN ID下拉選單中選擇埠所需的VLAN ID。

步驟4.在「MAC Address」欄位中,輸入為連線埠靜態設定的有效MAC位址。

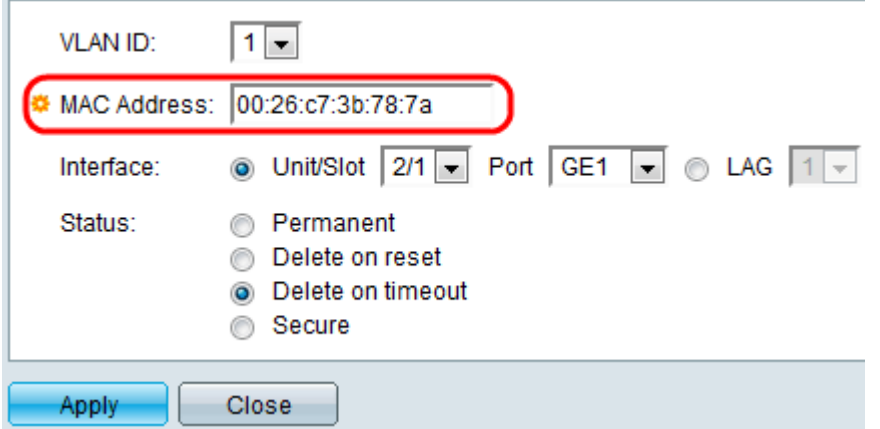

步驟5.在Interface欄位中,透過按一下所需的單選按鈕選取專案的介面(Unit/Slot、Port或 LAG),然後從下拉式清單中選擇介面。

·裝置/插槽 — 堆疊中裝置(活動、成員或備用)的裝置ID及其中可用的擴展插槽數。此交換 機最多支援4個裝置。如果您不熟悉使用的術語,請檢視<u>思科業務:新字詞詞彙表.</u>

— 埠 — 來自所選裝置/插槽中相應交換機的介面。

·LAG — 將交換機的多個埠組合成一個組,稱為鏈路聚合組(LAG)。

注意:此交換機最多支援8個LAG。

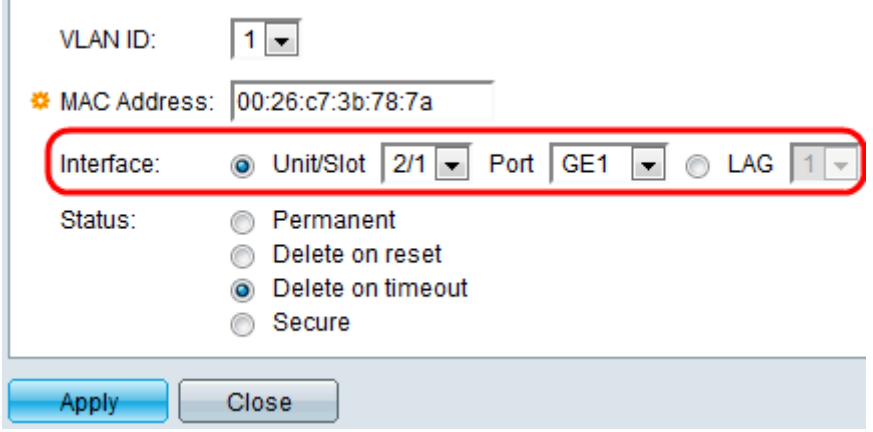

步驟6.從Status欄位按一下其中一個可用的單選按鈕以選擇條目的處理方式。 選項包括:

·永久 — 即使交換機重新啟動,MAC地址也會保留。

·重設時刪除 — 交換器重設時刪除MAC位址。

·超時後刪除 — 發生老化時MAC地址將被刪除。老化是指一個可配置的時間段,超過此時間 段,非活動MAC地址將從MAC地址表中刪除。

·安全 — 當所選埠處於經典鎖定模式時,MAC地址是安全的。在經典鎖定模式下,一旦分配 埠,該埠的MAC地址就不能更改,並且不會受到老化影響。

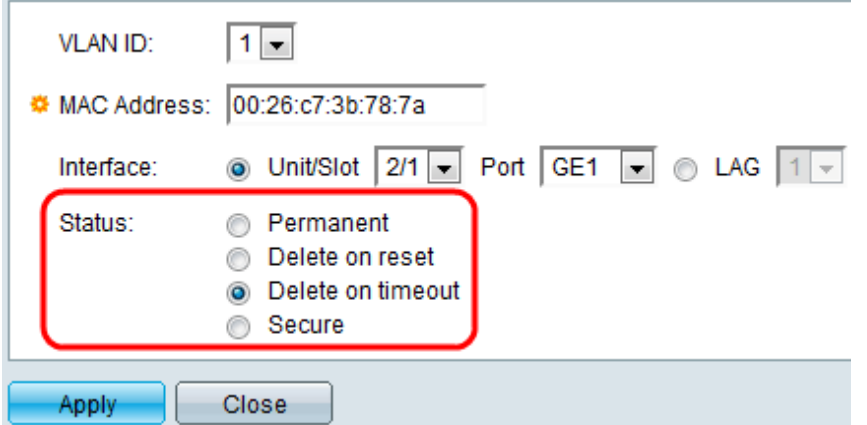

步驟7.按一下Apply以儲存設定。配置的靜態MAC地址將新增到*靜態地址表*:

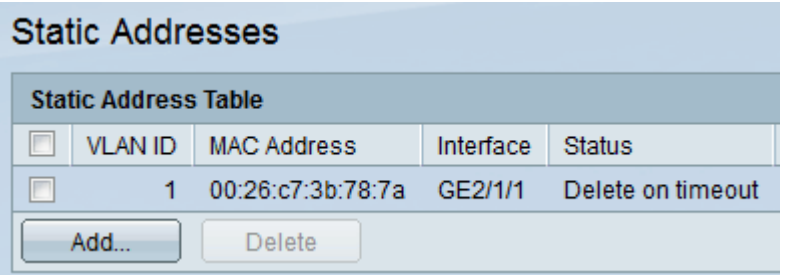

步驟8.(可選)要刪除條目,請選中*靜態地址表*中條目旁邊的覈取方塊,然後按一下**刪除**。